# **PERANCANGAN** *SMART MONITORING SYSTEM* **PADA PEMBUDIDAYAAN JAMUR TIRAM BERBASIS PEMROGRAMAN ARDUINO DAN LABVIEW**

Deza Rijabi Soulthan, Dwi Ana Ratna Wati

*Jurusan Teknik Elektro, Universitas Islam Indonesia Jl Kaliurang KM 14.5 Yogyakarta, Indonesia* 14524119@students.uii.ac.id dwi\_ana@uii.ac.id

*Abstrak***—***Smart Monitoring System* **pada pembudidayaan jamur tiram ini sangat berguna untuk modernisasi serta mempermudah kinerja dari para petani jamur dalam hal memantau perkambangan kelembapan dan temperatur yang ideal bagi jamur tiram. Untuk kelembapan sendiri 70 – 90% dan temperatur 22-28°C. Sistem ini dirancang menggunakan** *software* **Arduino dan LabVIEW.** *Smart monitoring system* **ini dirancang mampu mengirimkan SMS berupa pesan perubahan kondisi ditiap titik kumbung jamur berdasarkan aturan-aturan kondisi dari petani jamur yang didesain menjadi sebuah** *smart rule.* **Kondisi-kondisi yang digunakan adalah AMAN, SIAGA, dan WASPADA.** *Smart monitoring system* **ini juga menggunakan Excel untuk melogging data secara** *real time* **serta hasil logging data juga otomatis akan dikirmkan menggunakan sistem Email yang dirancang di dalam LabVIEW.**

#### **Kata kunci-- LabVIEW***;***AMAN***;* **SIAGA***;* **WASPADA;**

#### I. PENDAHULUAN

Jamur tiram adalah salah satu jamur untuk dikonsumsi yang bernilai tinggi dan memiliki rasa yang enak. Beberapa jenis jamur tiram yang dapat ditemui antara lain, jamur tiram putih (*P.Ostreatus*), jamur tiram merah muda (*P.flabellatus*), dan jamur tiram abu abu (*P.sajur caju*). Ciri-ciri bentuk fisik jamur tiram biaanya sama saja, hanya saja dibedakan dengan warna yang terletak pada kuping jamur tiram. Jamur tiram bukan merupakan tumbuhan yang berklorofil, untuk itu jamur tiram tidak bias mengolah dan menghasilkan makanan untuk dirinya sendiri. Untuk memenuhi kebutuhan pangannya, jamur tiram menyerap bahan organik untuk keperluan pertumbuhan dan perkembangan. Yang sangat penting dan dibutuhkan oleh jamur tiram adalah sumber sumber karbon yang dapat

disediakan melalui serbuk kayu gergajian. Serbuk kayu gergaji inilah yang biasa digunakan petani-petani jamur.

 $\frac{1}{\sqrt{24}}$   $\frac{10}{10}$ 

Pertumbuhan jamur tiram sangat dipengaruhi oleh factor suhu, kelembapan, cahaya. pH media tanam, aerasi. Namun, pada penelitian kali ini, peneliti hanya berfokus pada kelembapan udara dan temperature udara bagi jamur tiram karena kedua hal tersebut lah yang paling penting bagi pertumbuhan jamur. Rentang kelembapan udara yang baik adalah 70-90% dan untuk temperature adalah 22-28°C. kelembapan dibawah 70% atau diatas 90%, sedangkan temperature kurang dari 22°C atau lebih dari 28°C, maka jamur-jamur akan sangat sulit menyerap sari makanan sehingga dapart menyebabkan pembusukan dan tidak bisa tumbuh sama sekali. [1]

Biasanya, para petani jamur masih banyak yang memonitoring kelembapan dan temperature jamur secara manual sehingga membuat petani harus bolak-balik auntuk mengukur dan memonitoring kelembapan dan temperature pada jamur tiram yang mereka budidayakan. Untuk itu, agar menghemat waktu dan tenaga serta dapat memanfaatkan perkembangan teknologi saat ini maka perlunya pengadaan sistem monitoring cerdas ubntuk kelembapan dan temperature pada pembudidayaan jamur tiram yang juga hasil monitoring nanti akan di*logging* datanya untuk bias dievaluasi oleh petani jamur. Sistem ini nantinya akan menggunakan pemrograman berbasis ARDUINO dan LabVIEW.

#### II. TINJAUAN PUSTAKA

#### *A. Jamur tiram*

Jamur Tiram merupakan jamur yang layak konsumsi dan bernilai tinggi, jamur tiram memiliki nama latin *(Pleurotus*  *Ostreatus).* Jamur tiram disini digunakan sebagai bahan untuk di*monitoring* ketahanan terhadapan kelembapan udara [1]

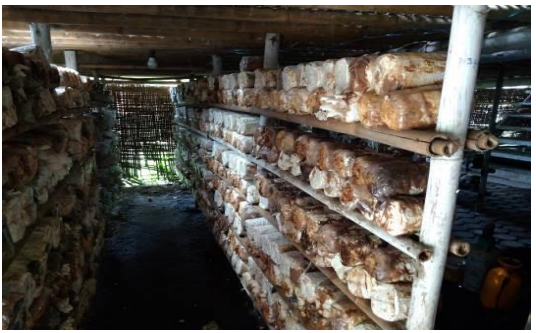

Gambar 1 Kumbung jamur

## *B. Kabel jumper*

Kabel Jumper merupakan kabel elektronik yang menghubungkan antara Mikrokontroler Arduino dengan sensor kelembapan dan temperatur. Kabel jumper memiliki konektor atau pin di masing-masing ujungnya. Konektor yang digunakan untuk menusuk disebut *male connector,* dan konektor untuk ditusuk disebut *female connector*.

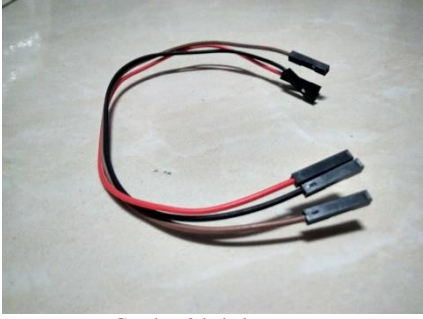

Gambar 2 kabel *jumper*

#### *C. Sensor LM35 waterproof*

LM35 merupakan sensor suhu yang mampu mengukur suhu dengan *range* maksimal hingga kurang lebih 150 derajat celcius. Fungsi dari LM35 adalah merubah besaran suhu menjadi besaran lstrik yaitu tegangan. Perbedaan LM35 biasa dengan Waterpprrof adalah hanya pada ketahanan terhadap air sehingga sensor tidak mudah rusak. [2]

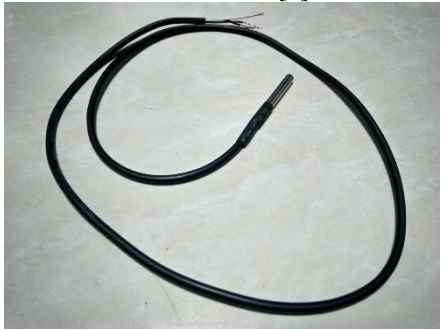

Gambar 3 LM35 *waterproof*

## *D. Sensor DHT22*

Sensor DHT22 merupakan sensor yang membaca kelembapan dan temperatur ruangan relatif yang keluarannya berupa sinyal digital. DHT22 memiliki tegangan cau daya 3,3 – 6V dan Ia disini berfokus untuk mengukur kelembapan saja,

karena untuk temperatur sudah menggunakan LM35. Sensor ini juga memiliki tingkat akurasi yang lebih baik daripada DHT11 dengan stabilitas dan akurasi kalibrasi yanng tinggi. Memiliki transmisi sinyal mencapai kurang lebih 20 meter dan range pengukuran kelembapan  $0 - 100\%$ .[3] [4]

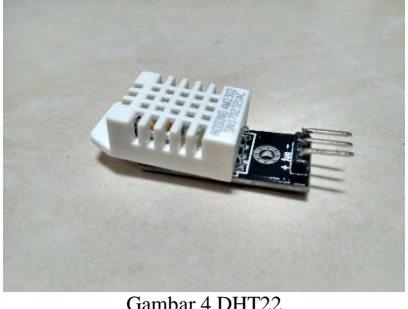

## *E. SMS agteway menggunakan API Clickatell*

SMS *Gateway* meruapakan gerbang yang dapat menghubungkan komputer dengan pengguna melalui SMS. Digunakan untuk mengirimkan hasil peringatan dan pembacaan dari sensor yang digunakan. Media perantara pengirimannya menggunakan jaringan publik seperti jaringan internet dan menggunakan layanan gateway clickatell sebagai sarana pengiriman SMS. API yang digunakan pada clickatell ini adalah HTTP/S yang akan terhubung dengan LabVIEW. [5]

#### *F. SMTP Gmail*

SMTP (Simple Mail Transfer Protocol) adalah sarana yang digunakan untuk mengirimkan rekapan penelitian yang termonitor di LabVIEW ke Email Gmail pengguna. SMTP itu sendiri memiliki pengertian sebagai sebuah protokol yang digunakan mengirim email antar server. Saat mengirim email, komputer akan mengarahkan email tersebut ke server SMTP yang akan ditujukan ke email server tujuan.

#### III. METODE PENELITIAN

## *A. Perancangan hardware*

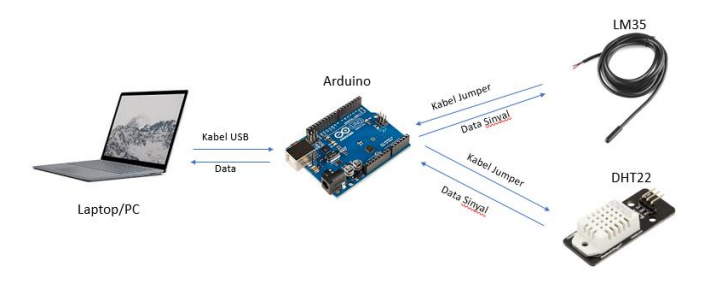

Gambar 5 Rancangan alat *smart monitoring system*

Dari Gambar 5, terdapat bebrapa perangkat keras yang digunakan antara lain Laptop/PC, Mikrokontroler Arduino, Sensor temperatur LM35, dan Sensor kelembapan DHT22. Laptop digunakan sebagai alat untuk memprogram mikrokontroler Arduino UNO. Kemudian, kedua jenis sensor akan terhubung langsung pada Arduino UNO yang telah terprogram sehingga Sensor bias membaca kelembapan serta temperatur udara yang hasil pembacaannya bias terhubung langsung dengan laptop untuk dimonitoring.

#### *B. Perancangan software*

Perancangan perangkat lunak pada penelitian ini menggunakan *software* LabVIEW. Berikut diagram alir pada proses *smart monitoring system* menggunakan LabVIEW.

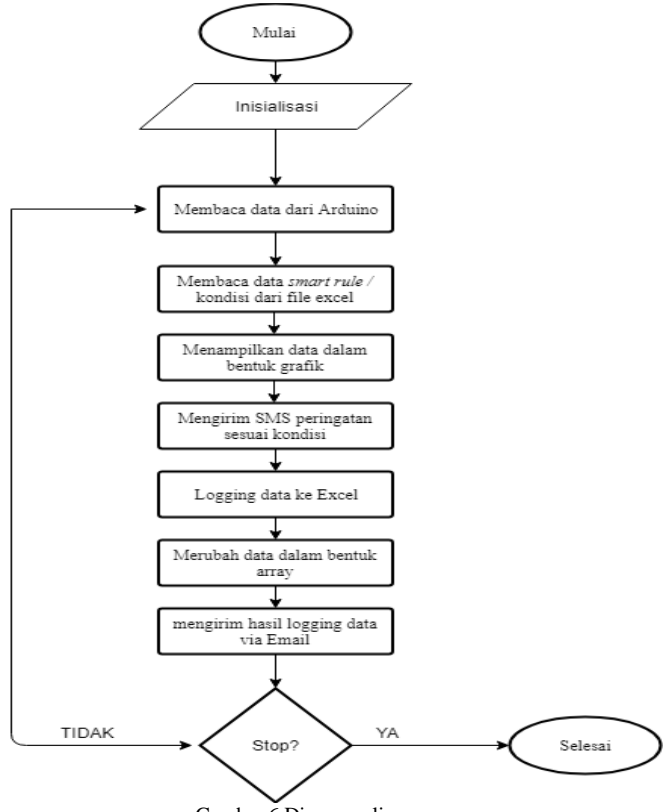

Gambar 6 Diagram alir program

#### *C. Perancangan smart mapping*

Perancangan *smart mapping* ini adalah langkah awal dari pembuatan sistem-sistem berikutnya*. Smart mapping* disini digunakan sebagai inti dari sistem cerdas dalam penelitian ini, sistem ini dibuat berdasarkan hasil survei di setiap tempat pembudidayaan jamur tiram. Sehingga hasil survei tersebut menghasilkan berbagai kondisi yang digunakan untuk sistem monitoring. [6] Secara singkat, hasil *mapping* yang dapat dilihat pada gambar berikut.

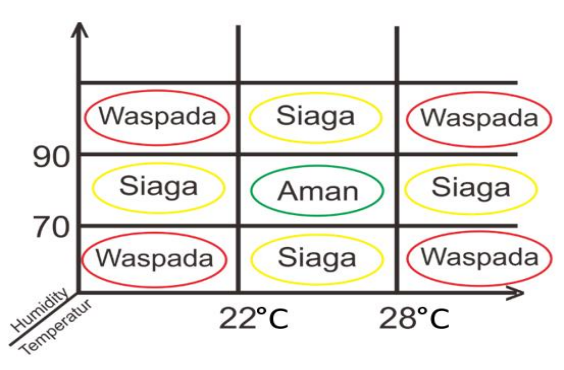

Gambar 7 *smart mapping*

Terdapat 3 kondisi yang berbeda dari gambar 7, kondisikondisi tersebut seperti halnya pada sistem peringatan bencana gunung Meletus dimana ketiga kondisi tersebut dapat diartikan yaitu :

- 1. Aman, status yag memberitahukan bahwa status masih aman tanpa perlu adanya penanganan lanjutan pada jamur tiram.
- 2. Siaga, kondisi status sudah mulai menunjukan perubahan. Namun perubahan hanya terjadi di satu titik saja.
- 3. Waspada, kondisi yang paling penting untuk segera ditangani karena perubahan terjadi di kedua titik pembacaan sensor.
- *D. Perancangan pembacaan sensor Arduino*

Pembacaan untuk kedua jenis sensor dilakukan menggunakan *coding* dalam Arduino. Dalam hal ini, pemrograman dirancang hanya untuk menampilkan nilai sensor saja agar dapat ditampilkan dalam LabVIEW.

#### *E. Komunikasi Serial Arduino ke LabVIEW*

Komunikasi serial dalam LabVIEW yang digunakan oleh penulis adalah blok Visa Read saja. Dikerenakan sistem hanya membaca data output serial pada arduino saja untuk kemudian ditampilkan pada LabVIEW.

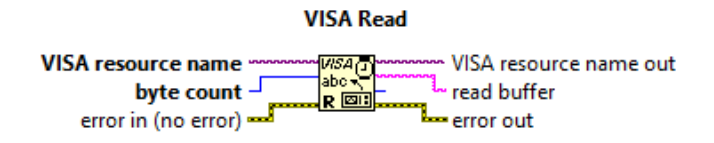

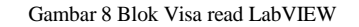

*F. Smart monitoring system menggunakan fitur SMS*

Pesan dalam bentuk SMS akan dikirimkan sesuai pada kondisi dalam *smart rule* yang diproses pada LabVIEW melalui *rule* yang telah di*mapping* menggunakan excel. Dalam blok diagram, file *smart rule* yang berupa file excel akan diproses di dalam blok diagram smart rule dibawah ini yang dijadikan sub Vi.

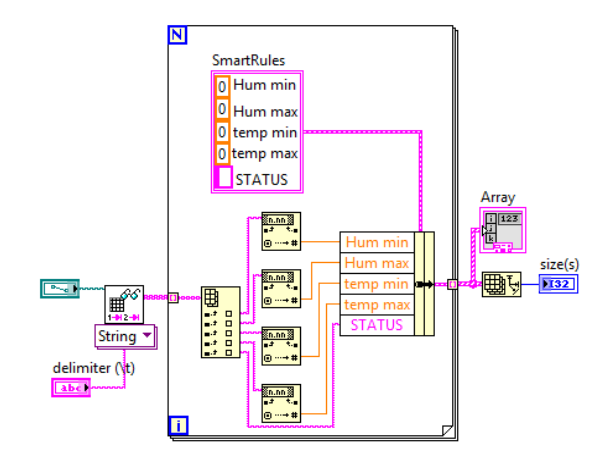

Gambar 9 Sub Vi diagram *smart rule*

Proses ini juga berbarengan dengan hasil *Read* Visa Arduino yang berupa pembacaan data dari sensor-sensor yang digunakan. Pembacan yang berupa data string, dikonvert menjadi data integer yang kemudian akan diproses ke dalam Sub Vi *Rule data* (gambar 7). setelah proses ini dilakukan, maka tiap titik pada kumbung jamur sudah memiliki kondisi yang dibentuk sesuai data serial pada sensor dan *smart rule*

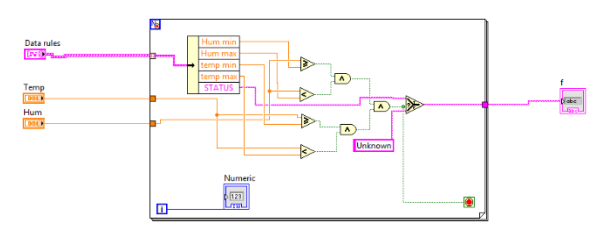

Gambar 10 Sub Vi diagram *smartrule*

*G. Pengiriman SMS menggunakan SMS gateway di LabVIEW*

Menggunakan jaringan internet, dan mengaktifkan akun pada situ[s www.clickatel.com](http://www.clickatel.com/) , situs tersebut merupakan situs yang menyediakan fitur SMS Gateway yang terintegrasi dengan API. Pengiriman SMS di LabVIEW ini berdasarkan kondisi-kondisi pada tiap titik yang sudah didesain sebelumnya. Dapat dilihat pada tabel 1 berikut ini.

Tabel 1. Tabel *smart* kondisi untuk SMS

|        | Titik      |           |               |               |
|--------|------------|-----------|---------------|---------------|
|        |            | Aman      | siaga         | waspada       |
| Titik2 | <b>AND</b> |           |               |               |
|        |            | Kondisi   |               | titik 2       |
|        |            | kedua     | titik 2       | aman dan      |
|        |            | titik     | aman dan      | titik 1       |
| Aman   |            | aman      | titik 1 siaga | waspada       |
|        |            |           | kedua titik   |               |
|        |            | titik 1   | siaga dan     |               |
|        |            | aman      | perlu         | titik 1 siaga |
|        |            | dan titik | penangana     | dan titik 2   |
| siaga  |            | 1 siaga   | n             | wasapada      |
|        |            | titik 1   |               | kedua titik   |
|        |            | waspad    | titik 1       | waspada       |
|        |            | a dan     | waspada       | dan perlu     |
| waspad |            | titik 2   | dan titik 2   | penangana     |
| а      |            | aman      | siaga         | n segera      |

Pada blok diagram sms, akan dirancang menyesuaikan kondisi pada tabel diatas, sehingga saat pesan terkirim dan kondisi disetiap titik muncul maka isi pesan akan sesuai dengan tabel tersebut. Untuk proses pengiriman sms dapat dilihat pada blok diagram SMS pada gambar 11 berikut ini.

Pada blok diagram sms, akan dirancang menyesuaikan kondisi pada tabel diatas, sehingga saat pesan terkirim dan kondisi disetiap titik muncul maka isi pesan akan sesuai

dengan tabel tersebut. Untuk proses pengiriman sms dapat dilihat pada blok diagram SMS pada gambar 3.10 berikut ini.

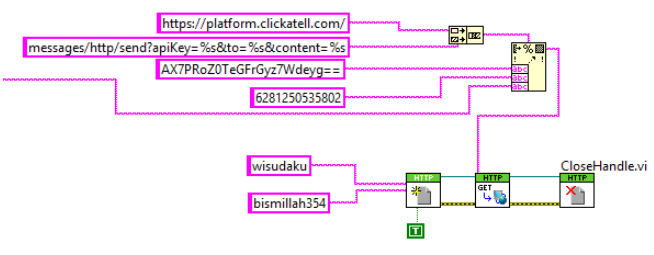

Gambar 11 Blok Diagram SMS menggunakan Clickatell

#### *H. Logging data menggunakan Ms. Excel*

Proses berikutnya setelah pengiriman SMS adalah me*logging* data ke dalam format excel secara *real time.* berikut beberapa blok diagram yang digunakan untuk *data logging.*

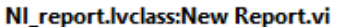

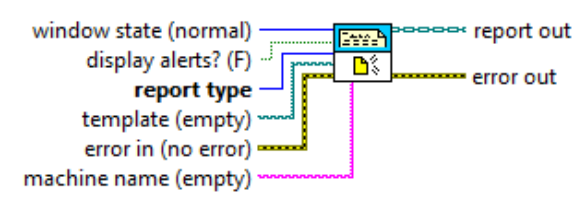

Creates a new report.

*.*

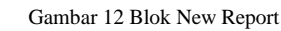

Fungsi dari blok ini adalah untuk menentukan jenis file yang digunakan, karena menggunakan format excel, maka *input report type* berupa excel.

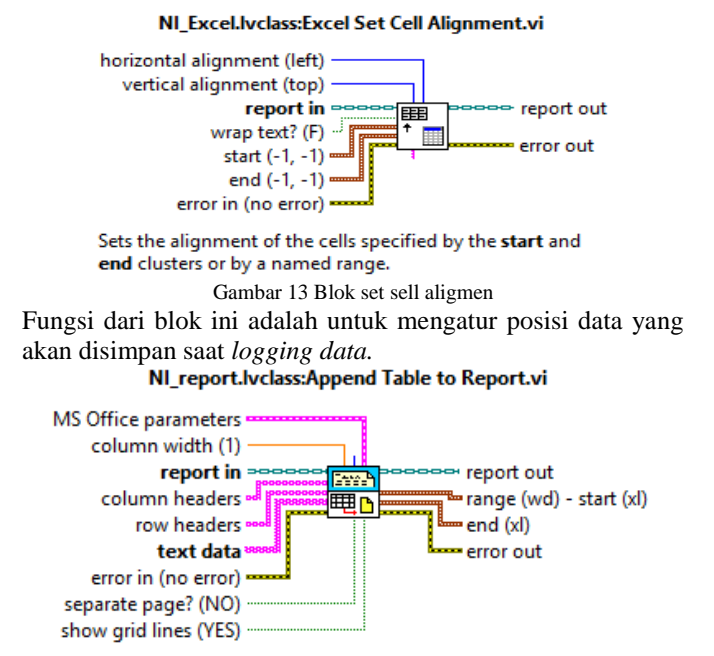

Gambar 14 Blok append table to report Fungsi blok itu adalah untuk mengirimkan data ke excel, dan jika ingin memberi judul pada bgian Row dan Column.

## NI report.lvclass:Save Report to File.vi

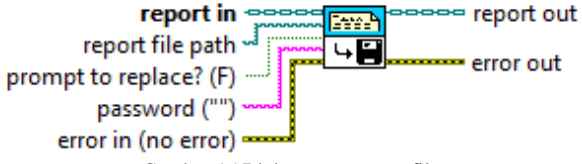

Gambar 15 Blok save report to file

Fungsi dari blok tersebut adalah untuk menyimpan data ke dalam bentuk file excel dengan mengakses file excel yang kosong.

## *I. Fitur SMTP Gmail pada LabVIEW*

Fitur ini digunakan dalam *smart monitoring* untuk mengirimkan hasil *logging data* menggunakan file excel ke email Gmail pengguna yang diakses melalui LabVIEW dengan menggunakan protokol SMTP (*Simple Mail Transfer Protocol*).

#### LabVIEWSMTPClient.lvlib:Open Handle.vi

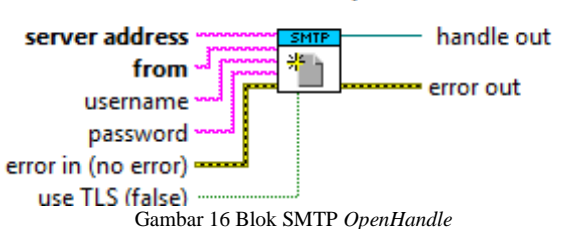

Fungsi blok ini sendiri adalah untuk menginput server dari blok tersebut dengan cara mengisi beberapa input dengan format 'smtp.gmail.com:587'.

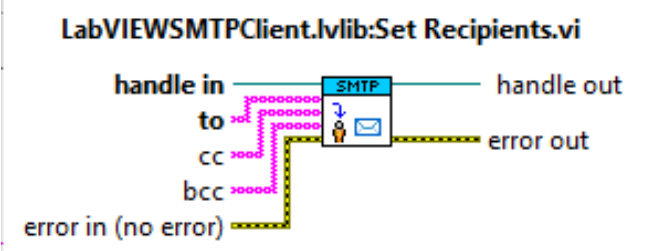

Gambar 17 Blok set recepients

Digunakan untuk mengatur alamat penerima, penulis menggunakan alamat email yang diberikan oleh universitas.

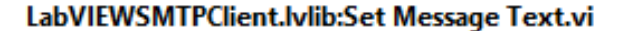

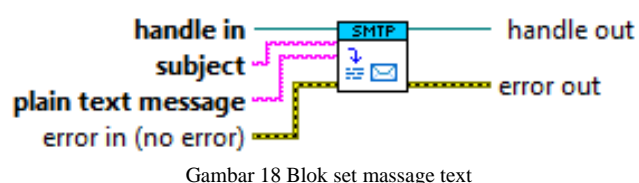

Berfungsi untuk menuliskan subjek pada email, untuk subjek yang digunakan oleh penulis adalah 'Rekapan data logging jamur'.

## LabVIEWSMTPClient.lvlib:Set Attachments.vi

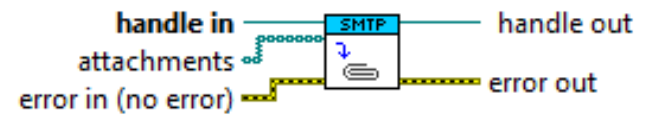

Gambar 19 SMTP Attachment Berfungsi untuk melampirkan file excel yang akan dikirimkan melalui email, yaitu hasil *data logging* dari excel.

## LabVIEWSMTPClient.lvlib:Send.vi

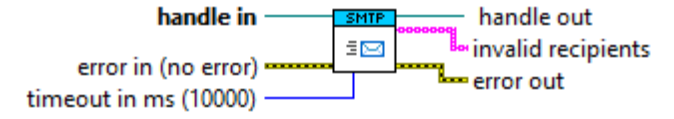

Gambar 20 Blok SMTP send

Berfungsi untuk mengirim file yang sudah diproses pada blok sebelumnya, yaitu blok *attachment file*.

## LabVIEWSMTPClient.lvlib:Close Handle.vi

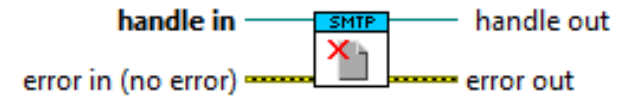

Gambar 21 Blok SMTP Closehandle Berfungsi untuk menutup proses mengakses email menggunakan LabVIEW.

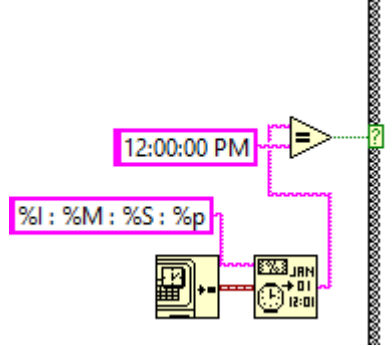

Gambar 22 Blok untuk mengatur waktu pengiriman file Fungsi blok ini adalah untuk mengatur waktu untuk pengiriman file hasil logging tadi untuk dikirimkan email pengirim ke email penerima.

## IV. HASIL DAN ANALISIS

#### *A. Percobaan simulasi alat dan sistem*

Percobaan alat dan sistem dilakukan untuk meyakinkan bahwa sistem dan alat telah sesuai dengan yang dirancang. Percobaan ini dilakukan dengan mensimulasikan alat secara *hardware* sebelum dilakukannya pengimplementasian secara nyata di lapangan.

#### *B. Perbandingan hasil alat dengan hygrometer thermometer*

1. Perbandingan DHT22 untuk kelembapan dengan Higrometer Termometer. Tabel 2

Tanggal Hari dan Jam Humidit y 1 Humidit y 2 RealHu m Ratarata ero r 08/08/20 18 Wednesday  $21:05:$ <br> $00:PM$  $00 : PM$  85 74 71 79.5 8.5 08/09/20 18 Wednesday  $21:10:$  00 · PM  $00 : PM$  85 74 71 79.5 8.5 08/09/20 18 Wednesday 21 : 15 : 85 73 71 79 8 08/09/20 18 Wednesday 21 : 20 : 85 74 71 79.5 8.5 08/09/20 18 Wednesday  $21: 25: 00: PM$  $00 : PM$  85 74 71 79.5 8.5 08/09/20 18 Wednesday  $21:30:$  00 : PM  $00 : PM$  84 74 71 79 8 08/09/20 18 Wednesday 21: 35:  $00 : PM$  84 74 71 79 8 08/09/20 18 Wednesday  $21:40:$  00 : PM  $00 : PM$  84 74 71 79 8 08/09/20 18 Wednesday  $21:45:00:PM$  $00 : PM$  84 73 71 78.5 7.5 08/09/20 18 Wednesday  $21: 50:$  00 : PM  $00 : PM$  84 73 71 78.5 7.5 08/09/20 18 Wednesday  $21: 55$ <br> $00: PM$  $00 : PM$  82 73 71 77.5 6.5 08/09/20 18 Wednesday 22 : 00 :  $84$  74 71 79 8

Perbandingan hasil pembacaan alat dengan Higrometer Termometer

Data pengukuran tingkat kesalahan pembacaan kelembapan oleh sensor DHT22 yaitu berupa data perbandingan pengukuran dengan alat standar yang biasa digunakan, yaitu hygrometer termometer. Dalam penelitian ini dilakukan pengambilan sampel sebanyak 12 sampel pada setiap 5 menit selama 1 jam. Terlihat bahwa eror dari kedua alat dengan hygrometer lumayan banyak, namun didalam situasi ini tetap saja aman. Sebab hasil pembacaan dari DHT22 tersebut masih dinyatakan dalam kondisi aman dari pertumbuhan jamur tiram.dan perbandingan antara alat dititik 1 dan 2 perbedaan juga lumayan signifikan, namun tetap hal tersebut dinyatakan aman dengan kondisi pertumbuhan jamur.

2. Perbandingan LM35 untuk temperature dengan higrometer thermometer.

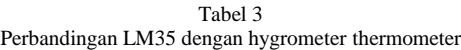

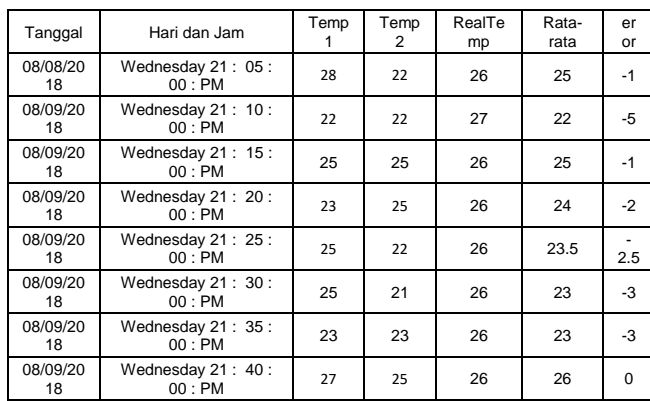

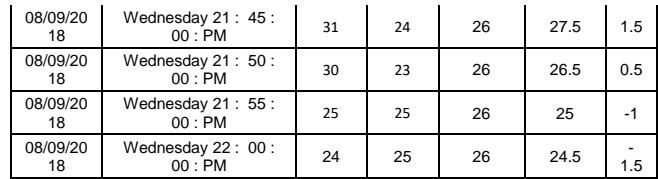

Pengambilan sampel LM35 ini bersamaan dengan kelembapan DHT22 juga. Eror dari temperature dengan hygrometer thermometer memiliki eror yang kecil, tetapi pembacaan ini juga masih tetap dinyatakan aman dengan kondisi pertumbuhan jamur karena temperatur tidak lebih dari 28°C.

## *C. Percobaan smart mapping dan SMS dalam smart monitoring system*

Percobaan ini dilakukan dengan cara mensimulasikan seluruh alat dan system yang dirancang. Simulasi dilakukan di dalam rumah dengan memasang alat di tiap titik.

Tabel 4 *smart kondisi* dalam *smart monitoring system*

| Tangg<br>al    | Hari dan Jam             | Humi<br>dity 1 | Tem<br>p 1 | Humi<br>dity 2 | Tem<br>p 2 | Kondisi<br>titik 1 | Kondisi<br>titik 2 |
|----------------|--------------------------|----------------|------------|----------------|------------|--------------------|--------------------|
| 08/09/<br>2018 | Thursday 01:<br>45:00:AM | 85             | 25         | 74             | 26         | AMAN               | AMAN               |
| 08/09/<br>2018 | Thursday 01:<br>50:00:AM | 85             | 23         | 74             | 26         | AMAN               | AMAN               |
| 08/09/<br>2018 | Thursday 01:<br>55:00:AM | 79             | 25         | 73             | 25         | AMAN               | AMAN               |
| 08/09/<br>2018 | Thursday 02:<br>00:00:AM | 75             | 34         | 73             | 23         | <b>SIAGA</b>       | AMAN               |
| 08/09/<br>2018 | Thursday 02:<br>50:00:AM | 82             | 25         | 73             | 25         | AMAN               | AMAN               |
| 08/09/<br>2018 | Thursday 02:<br>10:00:AM | 84             | 25         | 74             | 22         | AMAN               | AMAN               |
| 08/09/<br>2018 | Thursday 02:<br>15:00:AM | 84             | 22         | 74             | 23         | AMAN               | AMAN               |
| 08/09/<br>2018 | Thursday 02:<br>20:00:AM | 84             | 26         | 74             | 24         | AMAN               | AMAN               |
| 08/09/<br>2018 | Thursday 02:<br>25:00:AM | 84             | 28         | 75             | 23         | AMAN               | AMAN               |
| 08/09/<br>2018 | Thursday 02:<br>30:00:AM | 84             | 27         | 74             | 25         | AMAN               | AMAN               |
| 08/09/<br>2018 | Thursday 02:<br>35:00:AM | 84             | 26         | 74             | 22         | AMAN               | AMAN               |
| 08/09/<br>2018 | Thursday 02:<br>40:00:AM | 84             | 24         | 74             | 25         | AMAN               | AMAN               |

Pengambilan data simulasi ini dilakukan dengan jumlah data sebanyak 12 sampel pada setiap 5 menit dalam waktu 1 jam. Terlihat kondisi semua aman sebelum sensor pada titik 1 diberikan kondisi berupa udara panas menggunakan *hairdryer.*

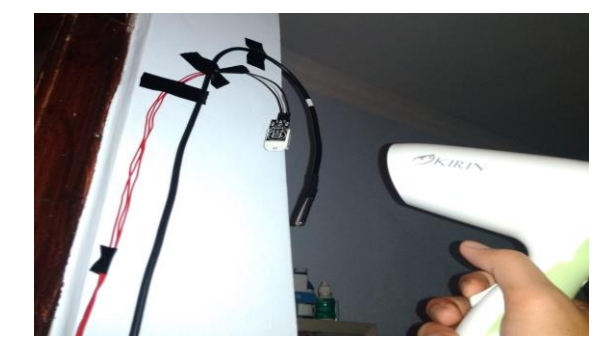

Gambar 23 pemberian kondisi berupa panas udara menggunakan *hairdryer*

sehingga pada pukul 02.00 AM kondisi titik 1 berubah menjadi 'SIAGA'. Kemudian system secara *real time* mengirim SMS pemberitahuan. Berikut contoh pesan yang dikirimkan oleh LabVIEW ke *handphone* pengguna.

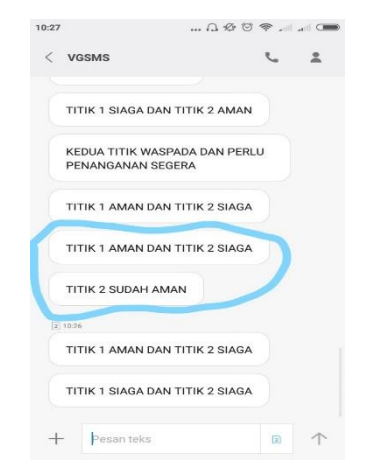

Gambar 24 Sms yang menyatakan kondisi pada tiap titik

#### *D. Implementasi secara nyata di kumbung jamur*

Pengambilan data langsung di lapangan dilakukan untuk mengetahui apakah system dan alat berjalan sesuai rancangan yang telah dikerjakan. Di pertanian ini kelembapan yang digunakan berkisar 60 – 80%, hal ini dikarenakan cuaca pada saat siang hari di musim kemarau ini tidak bias diprediksi, namun jamur tiram tetap bias tumbuh.

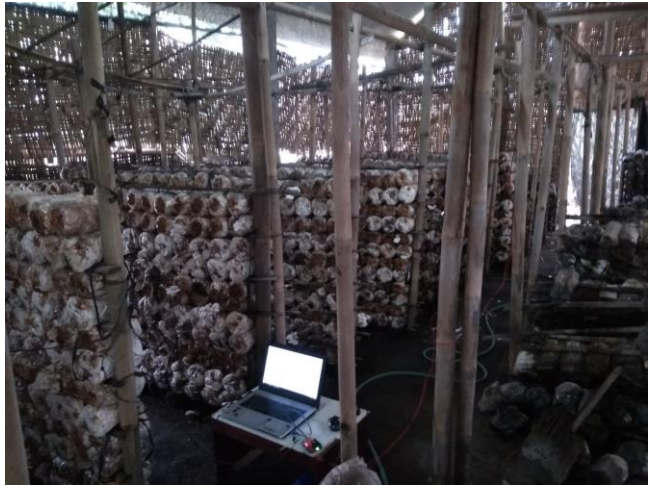

Gambar 25 Kumbung jamur

Pada percobaan yang dilakukan, menggunakan data *sampling*  yang dipakai penulis adalah 5 detik untuk sekali pembacaan. Namun nanti dalam tabel hanya dimasukkan data sampel sebanyak 12 data setiap 5 menit. Berikut tabel hasil pengambilan data.

Tabel 5 Logging data

| Tangga        | Waktu                    | Hum.<br>titik 1 | Temp.<br>titik 1 | Hum.<br>titik 2 | Temp.<br>titik 2 | Kondisi |
|---------------|--------------------------|-----------------|------------------|-----------------|------------------|---------|
| 10/8/2<br>018 | Friday $08:05:$<br>04:AM | 76              | 22               | 74              | 22               | AMAN    |

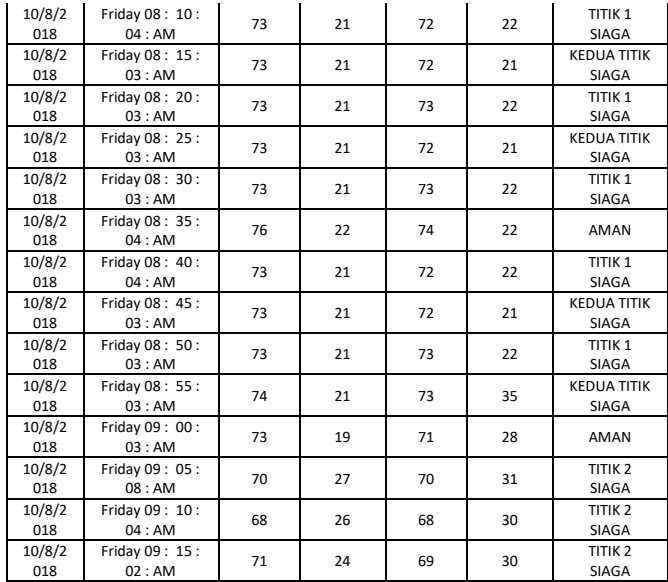

Dalam tabel terlihat perubahan kondisi yang signifikan pada hari kedua. Perubahan tersebut disebabkan oleh perubahan ditiap titik. Dapat dilihat bahwa perubahan terjadi mulai di pukul 08.10 WIB. perubahan ini disebabkan kesalahan dalam pembacaan sensor sehingga kondisi pada titik jamur berubah ubah setiap waktu. Sebab dari itu juga SMS tidak dapat sepenuhnya terkirim saat perubahan kondisi terjadi sebab perubahan yang terlalu sering. Dan juga akibat terlalu banyak perubahan kondisi pada sensor, SMS juga menjadi telat masuk. Berikut contoh SMS yang dapat diterima oleh penulis.

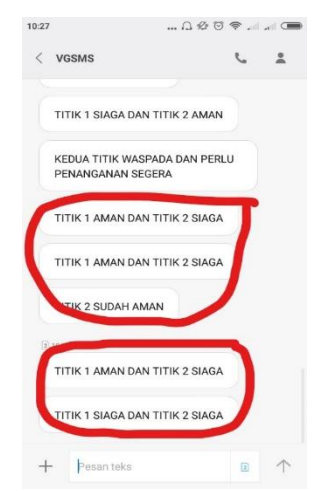

Gambar 26 SMS pemberitahuan perubahan kondisi

Terlihat di gambar bahwa SMS yang diterima dibagi menjadi 2 bagian. yang diatas adalah SMS yang diterima secara *real time* dan yang dibawah adalah SMS yang diterima 1 jam setelah pengambilan data.

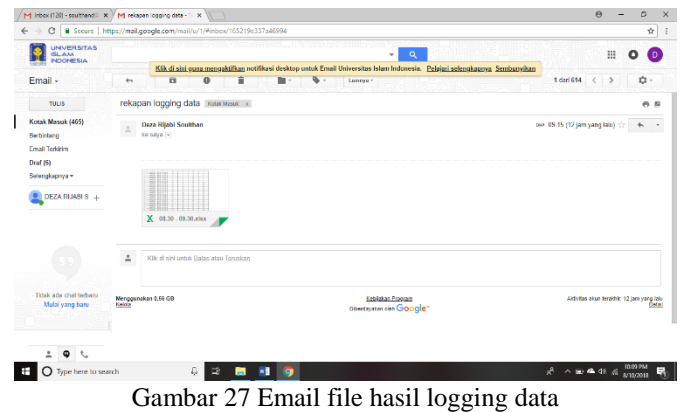

## V. KESIMPULAN

Berdasar hasil penelitian yang telah dilakukan, dapat disimpulkan bahwa, pengiriman pesan SMS tidak selalu lancar akibat pembatasan pesan yang bias dikirimkan melalui layanan penyedia dan akibat kondisi jaringan yang tidak stabil, hasil pembacaan pada sensor masih tidak menentu dan cepat mengalami perubahan kondisi. Kemudian, pengkondisian pada hasil pembacaan sensor kelembapan dan temperatur udara yang berdasarkan *smart rule* telah sesuai dengan apa yang dirancang dalam sistem. Hasil *logging data* kelembapan dan temperatur akan digunakan petani untuk mengevaluasi pertumbuhan jamur mereka.

#### DAFTAR PUSTAKA

- [1] Susilawati and B. Raharjo, "Budidaya Jamur Tiram ( Pleourotus ostreatus var florida ) yang ramah lingkungan," *BPTP sumatera Selatan*, no. 50, pp. 1– 20, 2010.
- [2] L. Self-heating and L. I. Output, "LM35 Precision Centigrade Temperature Sensors," no. November, pp. 1–13, 2013.
- [3] H. Izzatul Islam *et al.*, "Sistem Kendali Suhu Dan Pemantauan Kelembaban Udara Ruangan Berbasis Arduino Uno Dengan Menggunakan Sensor Dht22 Dan Passive Infrared (Pir)," no. June 2017, pp. SNF2016-CIP-119-SNF2016-CIP-124, 2016.
- [4] L. Aosong ELectronics Co, "Dht22 (Am2302)," vol. 22, pp. 1–10, 2015.
- [5] X. M. L. A. P. I. S. V, "XML API Specification V 2.4.1 23," no. July, pp. 1–37, 2010.
- [6] Nasri, "Kecerdasan buatan ( Artificial Intelligence )," *Artif. Intell.*, vol. 1, no. 2, pp. 1–10, 2014.